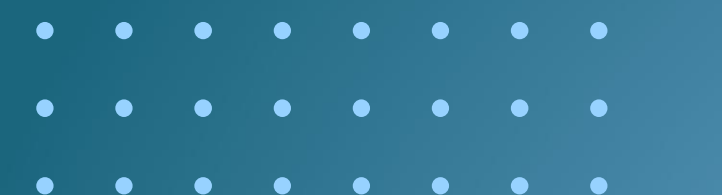

## Workshop 2024 **Gestão de comunicados de Incidentes**

. . . . . . . *.* . .

**CGI/SSO/ANP 04/04/2024**

**Eduardo Castelo Branco Oliveira**

**Assistente de Segurança Operacional na Coordenação Geral de incidentes**

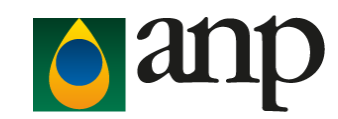

### **Cadastro de Usuário no SISO**

- O peticionamento intercorrente no Sistema Eletrônico de Informações (SEI), acessível em **https://sei.anp.gov.br**/, no Processo Administrativo **nº 48610.003612/2013-25**.
- Na solicitação devem ser informados os seguintes dados para cada usuário:
- - O CNPJ cadastrado deve ser o mesmo que consta nos contratos de Exploração de Produção.
- - Imediatamente após o envio da Carta, os usuários autorizados pelo Agente Regulado deverão efetuar o cadastro no sistema em **https://siso.anp.gov.br/cadext.aspx** e submeter o cadastro à aprovação da ANP

### **Cadastro de Usuário Externo**

Informe os dados solicitados abaixo para acessar o Sistema Integrado de Segurança Operacional. Todos os campos são obrigatórios. O e-mail será verificado.

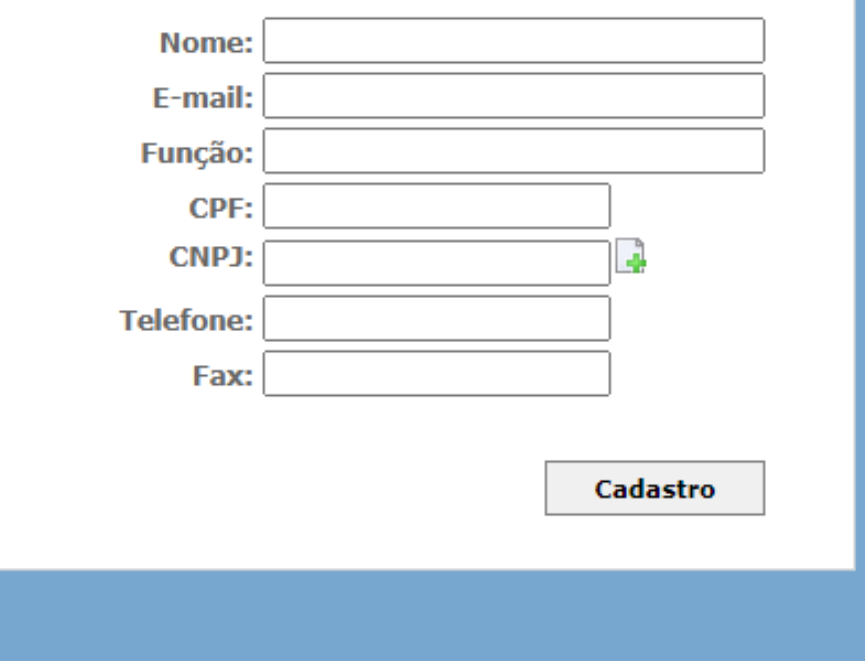

### **Instruções de acesso**

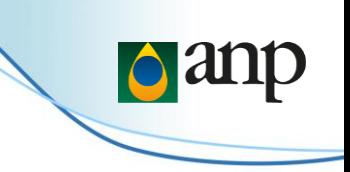

- A recuperação de senha pode ser feita na tela inicial de acesso por meio de link disponibilizado para esta funcionalidade.
- Caso o usuário tente fazer login informando incorretamente o CPF, CNPJ ou senha por 3 (três) vezes consecutivas, seu acesso será bloqueado automaticamente.
- Para recuperar o acesso, o usuário deverá solicitar à ANP o reenvio da senha, por meio do correio eletrônico incidentes@anp.gov.br.

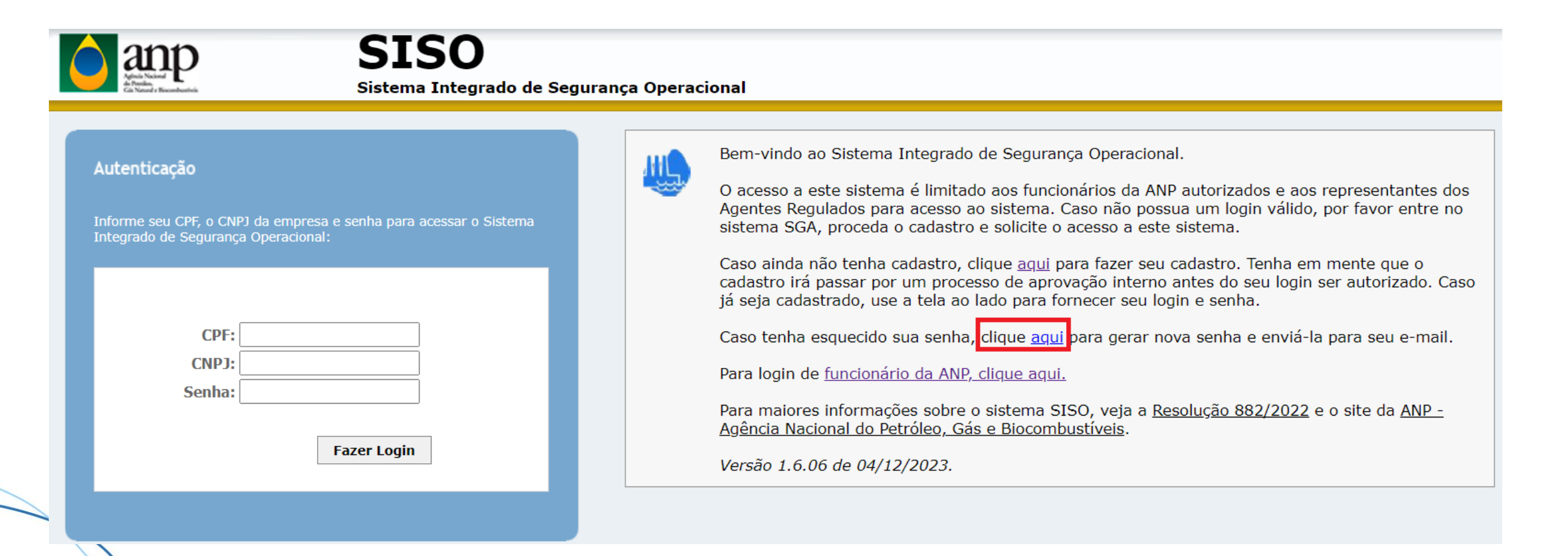

### Solicitação de cadastro de mais de um CNPJ

O agente regulado deverá informar em quais CNPJs o usuário poderá comunicar os incidentes. Essas informações  $\bullet$ permitirão que o perfil de acesso seja delineado de forma a restringir o usuário às empresas indicadas pelo Agente Regulado.

CNPJ já cadastrado e aprovado, mas para CNPJs novos ou alterados só poderá logar após a aprovação.

Você pode alterar abaixo os seus dados de cadastro no SISO, também pode incluir novos CNPJs ou alterar os CNPJs cadastrados. Note que

qualquer alteração nos CNPJs irá forçar o usuário a ser novamente aprovado pela ANP. O usuário poderá continuar utilizado o sistema para o

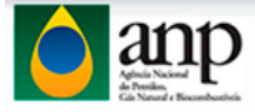

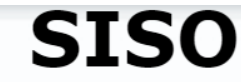

Sistema Integrado de Segurança Operacional - Homologação

#### **Geral**

o Avisos

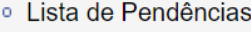

Alertas de Segurança Operacional

○ Comunicados

#### **Comunicação inicial**

Comunicação Inicial de Incidente

Consulta a Comunicação Inicial de Incidente

#### **Relatório detalhado**

Consulta a Relatório Detalhado de Incidente

#### **Indicadores**

· Informação de Parâmetros

#### **Sair**

- ∘ Encerrar a Sessão
- <sup>o</sup> Trocar a Senha

· Meu Cadastro

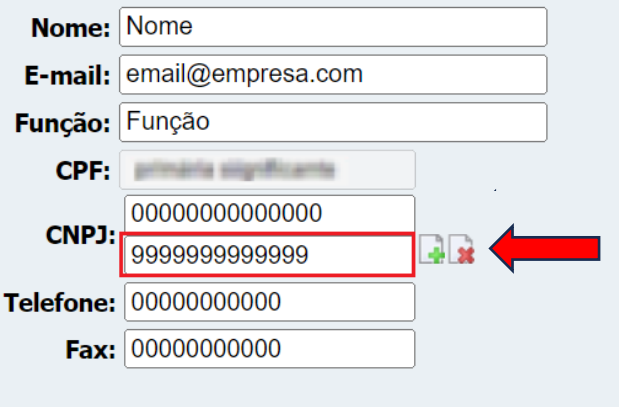

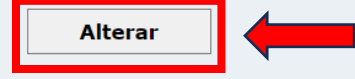

### **Listas de Pendências**

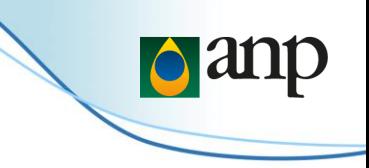

- Após efetuar o login no SISO, o usuário deve clicar em "Lista de Pendências" no menu, desta forma o sistema apresentará todas as pendências relacionadas aos CNPJs vinculados ao usuário.
- Usando como exemplo um CI com a pendência "CI com pendência e ações em atraso", o usuário deve ir em "Editar" assinalado em vermelho

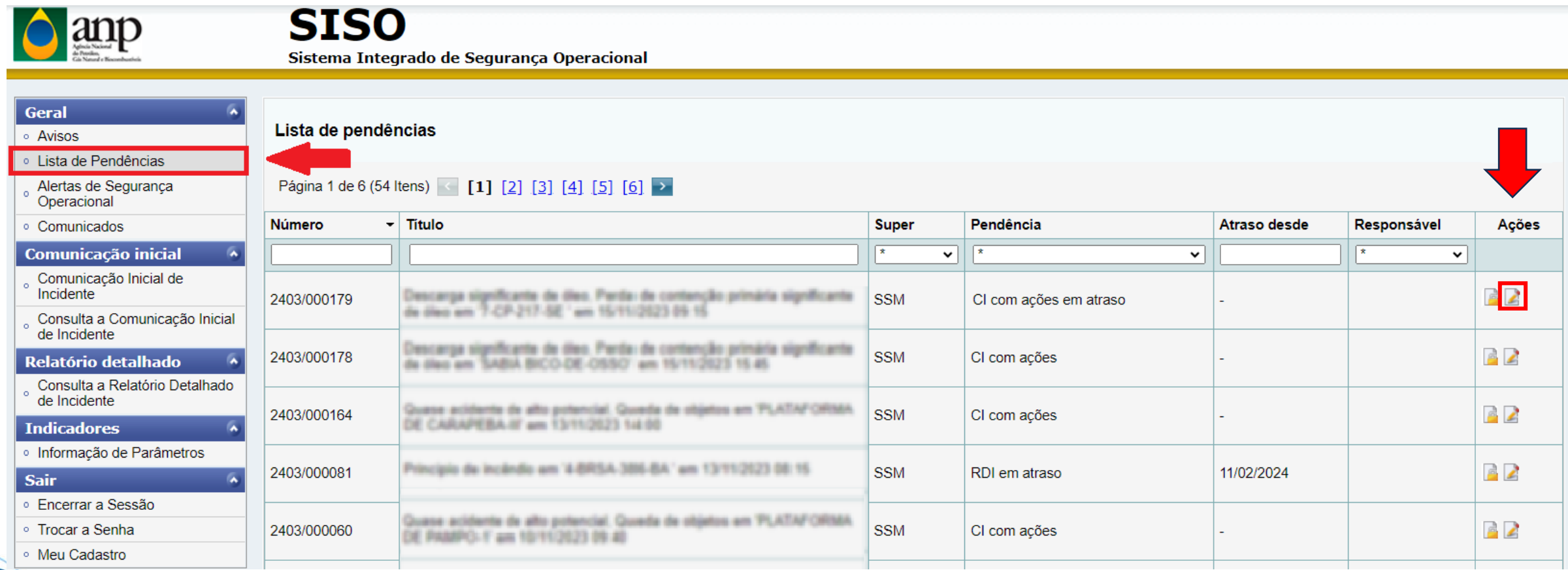

### **Listas de Pendências**

- O Operador deve retificar o comunicado de modo a atender as pendências (identificadas pelas abas em vermelho) e a ação, podendo ser necessário incluir informações aos campos de texto do comunicado ou anexos.
- Após sanar as pendências, na aba "Análise ANP" a Ação a ser realizada pelo operador deve ser editada, clicando no ícone de lápis na coluna "cmd",

![](_page_5_Picture_3.jpeg)

### **Conclusão de ações**

• Após clicar no ícone abrirá uma janela onde deve ser feito comentário sobre o saneamento, em seguida a ação deve ser concluída, ao clicar em "concluir ação" a coluna situação mudará de "Aberta" para "Concluída".

Prazo

OM 28/08/2023 Concluída

OM 28/08/2023 Aberta

Situação

![](_page_6_Picture_2.jpeg)

### **Comunicados**

• Os comunicados são Orientações importantes sobre alterações no SISO incidentes, notificações entre outros que são enviadas para os usuários e ficam disponíveis no sistema SISO na aba "Comunicados".

**D** 

![](_page_7_Picture_17.jpeg)

![](_page_8_Picture_0.jpeg)

![](_page_8_Picture_1.jpeg)

**SISO** Sistema Integrado de Segurança Operacional

Comunicado SISO-ANP 0003/2023

#### [ORIENTAÇÃO] SANEAMENTO DE PENDÊNCIAS SISO

Prezado usuário SISO,

Informamos que temos observado um alto número de Comunicados de Incidentes - CI com pendências e ações em atraso.

Essas pendências e ações devem ser devidamente saneadas, no menor prazo possível e sempre cumprindo o prazo respectivo de cada ação.

Informamos que a partir do dia 19/09/2023, a ANP/SSO/CGI estará notificando individualmente os Operadores que não cumprirem os prazos.

De maneira orientativa, em complemento ao "I.5. MANUAL DO SISTEMA INTEGRADO DE SEGURANÇA OPERACIONAL (SISO\_Incidentes)", parte do Manual de Comunicação de Incidentes Rev1, apresentamos em anexo uma instrução complementar d como identificar e sanar pendências e ações.

Seguimos a disposição para quaisquer esclarecimentos e reforçamos o canal de comunicação incidentes@anp.gov.br.

Sds

Equipe ANP/SSO/CGI

O que prescreve a legislação da ANP RESOLUÇÃO ANP Nº 882, DE 27 DE JULHO DE 2022, MCI Rev1

Recomendação para a indústria Sanear pendências no SISO

#### Superintendência emissora **SSM**

12/09/2023

Este comunicado de segurança foi gerado através do SISO-Incidentes e pode ser verificado na lista de comunicados do sistema ou junto à ANP através de contato com a superintendência emissora

#### **Arquivos anexos**

Comunicado 003/2023

![](_page_9_Picture_25.jpeg)

# Obrigado!

### **incidentes@anp.gov.br**

### **CGI/SSO/ANP**

Eduardo Castelo Branco Oliveira

 $\bullet$ 

 $\begin{array}{cccccccccccccc} \bullet & \bullet & \bullet & \bullet & \bullet & \bullet & \bullet & \bullet & \bullet \end{array}$ 

![](_page_9_Picture_6.jpeg)